# Oricând aici pentru a vă ajuta

Înregistraţi-vă produsul şi obţineţi asistenţă la www.philips.com/support

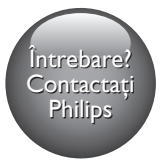

BDP9700

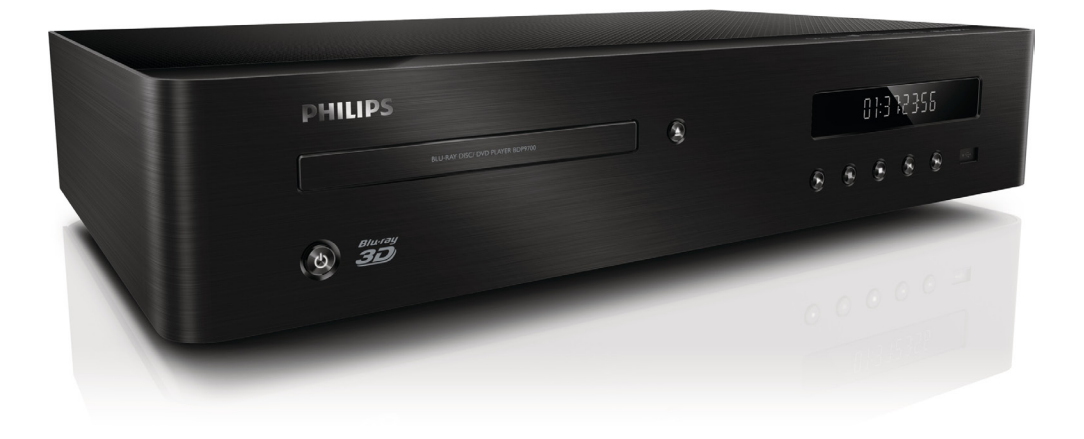

# Manual de utilizare

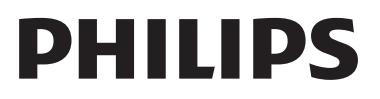

# Notă importantă privind siguranţa

Citiți și înțelegeți toate instrucțiunile înainte de a utiliza acest player Blu-ray/DVD disc. Garantia produsului nu se aplică în cazul în care eventuala deteriorare se datorează nerespectării acestor instructiuni

# Siguranta

#### Risc de şoc electric sau incendiu!

- Nu expuneti niciodată produsul sau accesoriile la ploaie sau la apă. Niciodată nu puneti recipiente cu lichid, cum ar fi vaze de flori, lângă produs. Dacă se varsă lichide pe produs sau în acesta, deconectați-l imediat de la priză. Contactati Philips Consumer Care pentru ca produsul să fie verificat înainte de utilizare.
- Nu asezati niciodată produsul și accesoriile lângă surse de flacără deschisă sau alte surse de căldură, inclusiv lumina directă a soarelui.
- Niciodată nu introduceți obiecte în fantele de ventilaţie sau în alte deschideri ale produsului.
- Dacă se utilizează o priză de retea sau un comutator drept dispozitiv de deconectare, dispozitivul va rămâne întotdeauna operaţional.
- Bateriile (set de baterii sau baterii instalate) nu trebuie expuse la căldură excesivă, precum lumina soarelui, foc sau alte surse similare.
- Deconectati produsul de la priză înainte de furtunile cu descărcări electrice.
- Când deconectați cablul de alimentare, trageti întotdeuna de stecher, niciodată de cablu.

#### Risc de şoc electric sau incendiu!

• Înainte de a conecta produsul la sursa de alimentare, asigurați-vă că tensiunea corespunde cu valoarea inscriptionată în partea din spate sau în partea inferioară a produsului. Nu conectaţi niciodată produsul la sursa de alimentare dacă tensiunea este diferită.

#### Risc de vătămare corporală sau de deteriorare a produsului!

- Când este deschis, este prezentă radiație laser vizibilă și invizibilă. Evitati expunerea la fascicul.
- Nu atingeţi lentila optică din interiorul compartimentului pentru disc.
- Nu amplasaţi niciodată produsul sau alte obiecte pe cablurile de alimentare sau pe alte echipamente electrice.
- Dacă produsul este transportat la temperaturi mai mici de 5°C, despachetaţi produsul şi aşteptaţi până când temperatura sa ajunge la temperatura camerei înainte de a-l conecta la priză.

#### Risc de supraîncălzire!

Nu instalați niciodată acest produs într-un spatiu închis. Lăsati întotdeauna în jurul produsului un spaţiu de cel puţin zece cm pentru ventilaţie. Asiguraţi-vă că perdelele sau alte obiecte nu acoperă niciodată fantele de ventilatie ale produsului.

#### Risc de contaminare!

- Nu amestecaţi bateriile (vechi şi noi sau din carbon şi alcaline etc.).
- Scoateti bateriile dacă sunt epuizate sau dacă telecomanda nu va fi utilizată o perioadă lungă de timp.
- Bateriile contin substante chimice și trebuie să fie scoase din uz în mod corespunzător.

#### Risc de înghiţire a bateriilor!

- Produsul/telecomanda pot conține o baterie de tipul unei monezi care poate fi înghitită.
- Nu păstraţi bateria la îndemâna copiilor!

#### Simbol echipament clasa a II-a

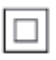

Acest simbol indică faptul că produsul are un sistem dublu de izolare.

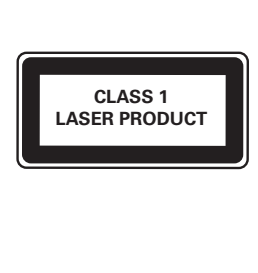

# Avertisment pentru sănătate legat de 3D

- Dacă dvs. sau membrii familiei dvs. prezintă antecedente de epilepsie sau de fotosensibilitate, consultați un cadru medical înainte de a vă expune la surse de lumină intermitentă, la secvenţe de imagini rapide sau la vizionare 3D
- Pentru a evita disconfortul precum ameteala, durerile de cap sau dezorientarea, vă recomandăm să nu vizionaţi programe 3D pe perioade îndelungate. Dacă simţiţi orice disconfort, nu mai vizionaţi 3D şi nu întreprindeţi imediat nicio activitate potential periculoasă (de exemplu şofatul) până când simptomele dispar. Dacă simptomele persistă, nu reluaţi vizionarea 3D fără consultarea prealabilă a unui cadru medical.
- Părinții trebuie să monitorizeze copiii în timpul vizionării 3D şi să se asigure că nu resimt orice disconfort mentionat mai sus. Vizionarea 3D nu este recomandată pentru copiii sub 6 ani, întrucât sistemul lor vizual nu este complet dezvoltat.

# Grija pentru produs

- Nu amplasati alte obiecte decât discuri în compartimentul pentru disc.
- Nu introduceţi discuri îndoite sau crăpate în compartimentul pentru disc.
- Scoateti discurile din compartimentul pentru disc dacă nu utilizaţi produsul o perioadă lungă de timp.
- Utilizati numai cârpă din microfibră pentru a curăţa produsul.

## Grija pentru mediu

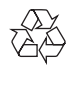

Produsul dumneavoastră este proiectat şi fabricat din materiale și componente de înaltă calitate, care pot fi reciclate şi reutilizate.

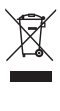

Când această pubelă cu un X peste ea însoțește un produs, înseamnă că produsul face obiectul Directivei europene CEE 2002/96/EC. Vă rugăm să vă informati despre sistemul separat de colectare pentru produse electrice şi electronice.

Vă rugăm să acţionaţi în concordanţă cu regulile dumneavoastră locale şi nu evacuaţi produsele vechi împreună cu deşeurile menajere obişnuite. Evacuarea corectă a produsului dumneavoastră vechi ajută la prevenirea consecinţelor potenţial negative asupra mediului şi sănătăţii omului.

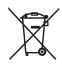

Produsul dumneavoastră conține baterii asupra cărora se aplică Directiva Europeană 2006/66/ EC, care nu pot fi evacuate împreună cu gunoiul menajer.

Vă rugăm să vă informaţi cu privire la regulile locale de colectare separată a bateriilor deoarece evacuarea corectă ajută la prevenirea consecintelor negative asupra mediului înconjurător și a sănătății omului.

# C  $\epsilon$  0700<br>Acest produs respectă cerințele Comunității

Europene referitoare la interferentele radio. Prin prezenta, Philips Consumer Lifestyle, declară că acest produs este în conformitate cu cerintele de bază și alte prevederi relevante ale Directivei 1999/5/CE.

O copie a Declaraţiei de conformitate CE este disponibilă în versiunea Format document portabil (PDF) a manualului de utilizare la adresa www.philips.com/support.

# Drepturile de autor

Be responsible Respect copyrights

Acest articol încorporează tehnologia de protecție împotriva copierii protejată de patente S.U.A. şi alte drepturi de proprietate intelectuală ale Rovi Corporation. Ingineria inversă sau dezasamblarea sunt interzise.

#### Software open source

Philips Electronics Singapore se oferă prin prezenta să livreze, la cerere, o copie a codului sursă complet corespunzător pentru pachetele de software open source cu drepturi de autor utilizate în cadrul acestui produs, pentru care este solicitată această livrare de către licentele respective. Această ofertă este valabilă până la trei ani de la achiziţia produsului pentru oricine primeşte aceste informaţii. Pentru a obtine codul sursă, trimiteți solicitarea în limba engleză, împreună cu tipul de produs, la adresa open.source@philips.com. Dacă preferaţi să nu utilizaţi e-mail-ul sau dacă nu primiţi

confirmarea de primire în 2 săptămâni de la trimiterea e-mail-ului la această adresă, scrieți în limba engleză la "Open Source Team, Philips Intellectual Property & Standards, P.O. Box 220, 5600 AE Eindhoven, Olanda". Dacă nu primiţi în timp util confirmarea scrisorii dvs., trimiteţi un e-mail la adresa de mai sus. Textele licentelor și recunoaşterile pentru software-ul open source utilizat în cadrul acestui produs sunt incluse pe o broşură separată.

Acest produs cuprinde tehnologie proprietară sub licentă de la Verance Corporation și este protejată de patentul SUA 7.369.677 şi alte patente din S.U.A. şi din întreaga lume emise şi în aşteptare, cât şi de drepturi de autor şi secrete comerciale pentru anumite aspecte ale unei astfel de tehnologii. Cinavia este o marcă comercială a Verance Corporation. Copyright 2004-2010 Verance Corporation. Toate drepturile rezervate de Verance. Ingineria inversă sau dezasamblarea sunt interzise.

#### Notă - Cinavia

Acest produs utilizează tehnologie Cinavia pentru a limita utilizarea copiilor neautorizate ale unor filme și clipuri video produse în scop comercial şi a coloanelor sonore ale acestora. Când se detectează utilizarea interzisă a unei copii neautorizate, va fi afişat un mesaj şi redarea sau copierea va fi întreruptă. Mai multe informatii despre tehnologia Cinavia sunt disponibile pe Centrul online cu informatii pentru consumatori Cinavia la http://www.cinavia.com. Pentru a solicita informaţii suplimentare despre Cinavia prin postă, trimiteti o carte postală cu adresa dvs. de corespondentă la: Cinavia Consumer Information Center, P.O. Box 86851, San Diego, CA, 92138, USA.

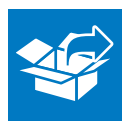

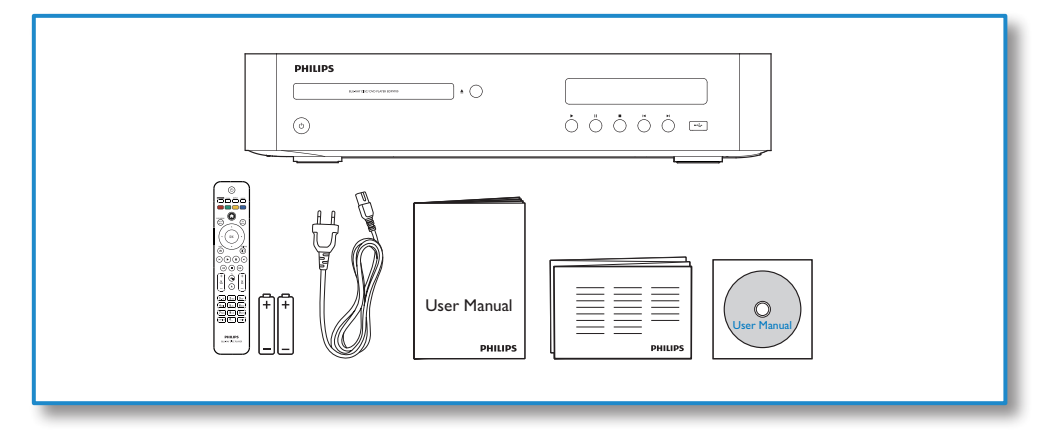

1

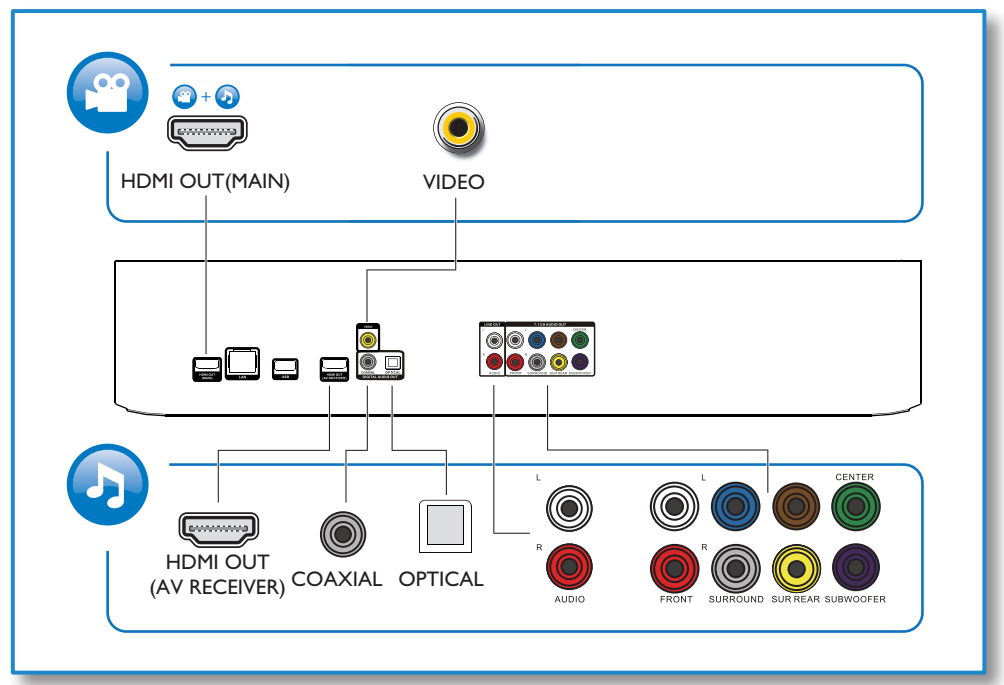

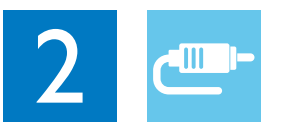

# 1 HDMI OUT(MAIN)<br>CCCCC

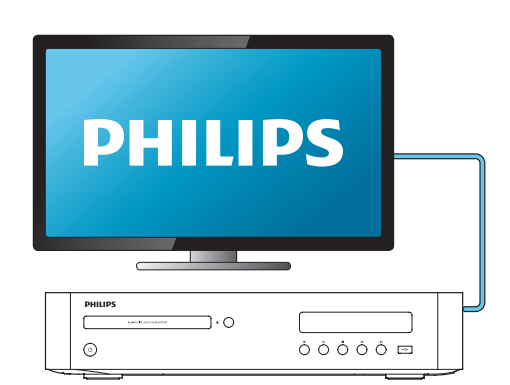

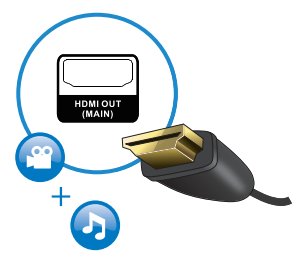

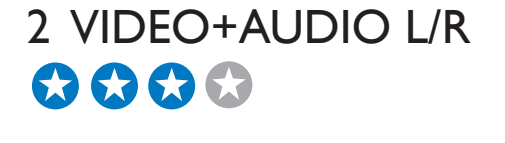

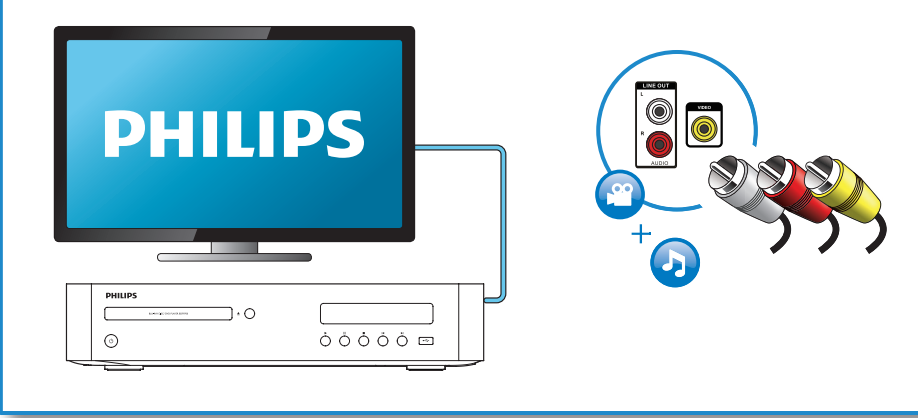

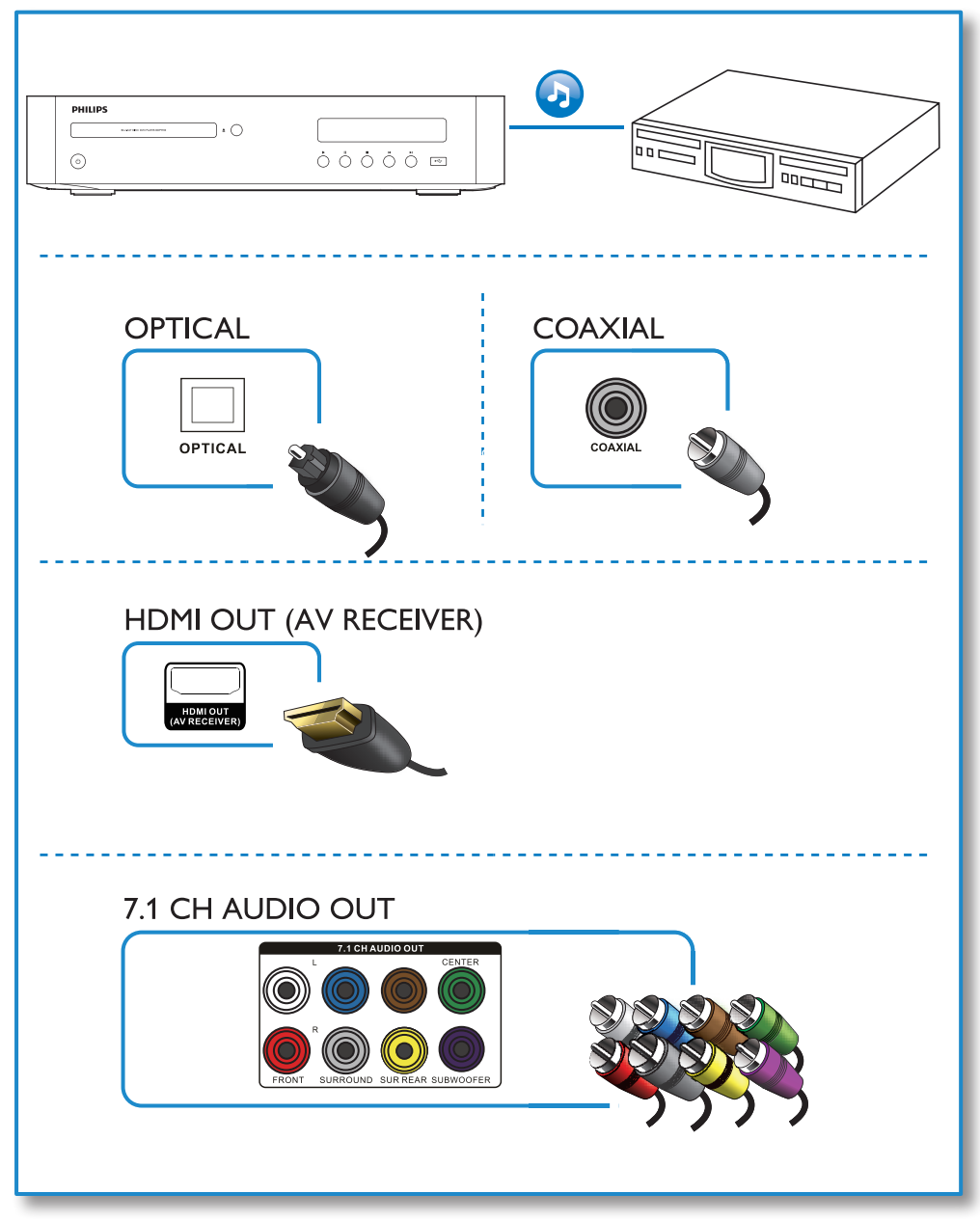

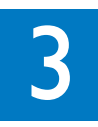

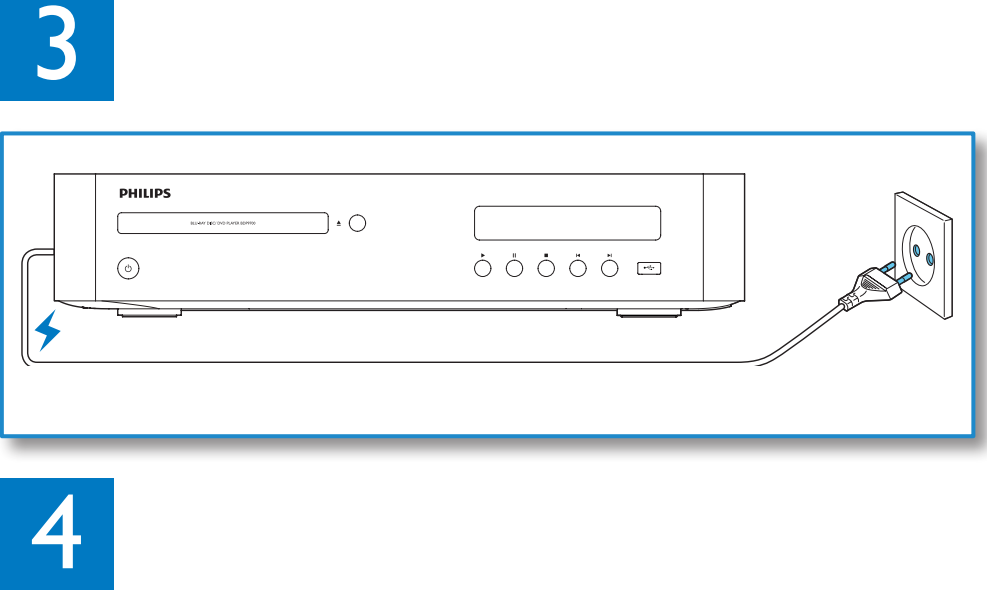

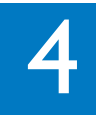

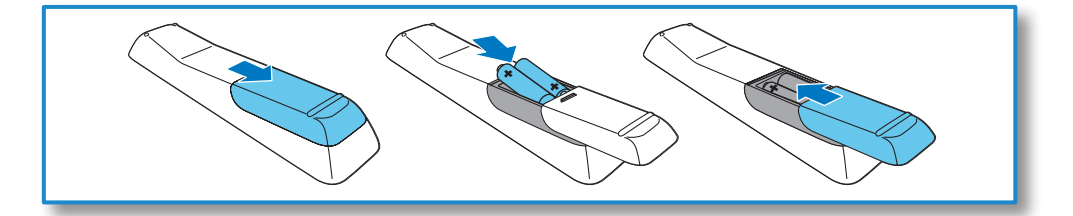

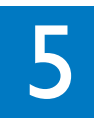

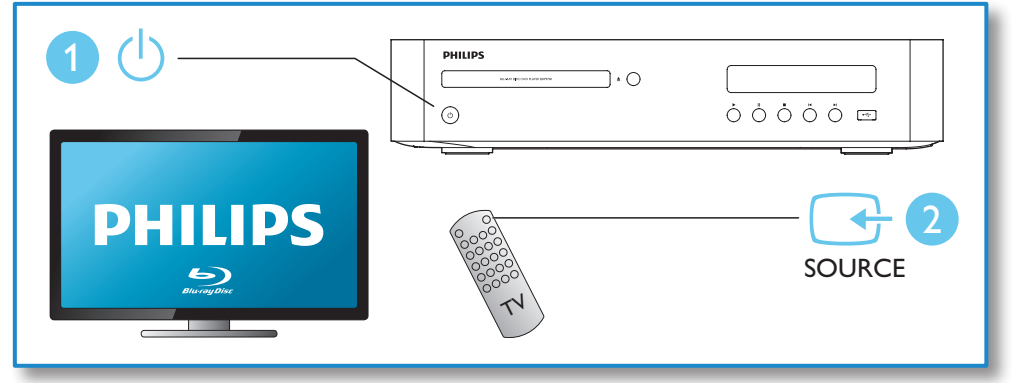

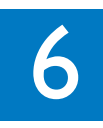

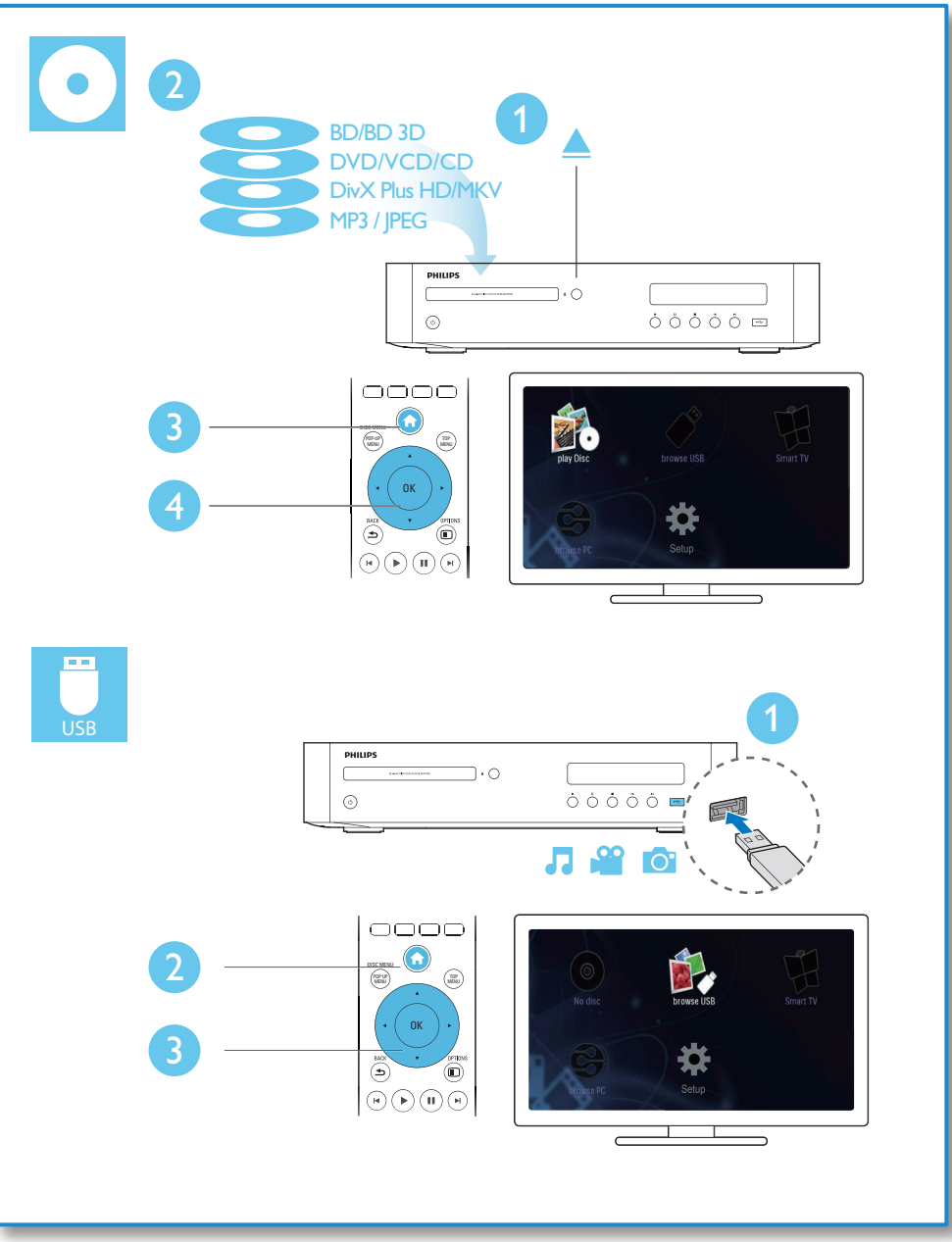

# **Cuprins**

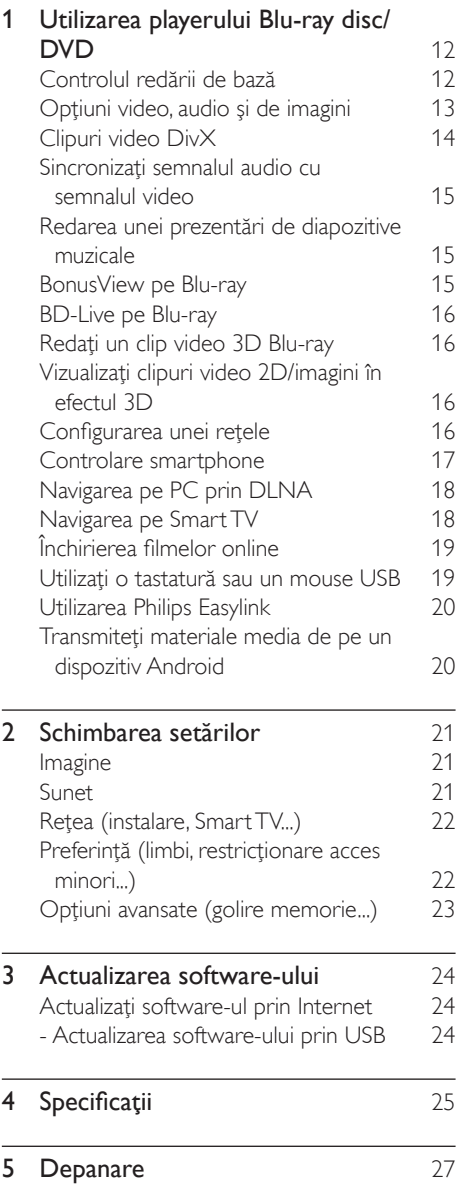

# <span id="page-11-0"></span>1 Utilizarea playerului Bluray disc/DVD

Felicitări pentru achiziţie şi bun venit la Philips! Pentru a beneficia pe deplin de asistenţa oferită de Philips (de ex. actualizarea softwareului produsului), înregistraţi-vă produsul la www.philips.com/welcome.

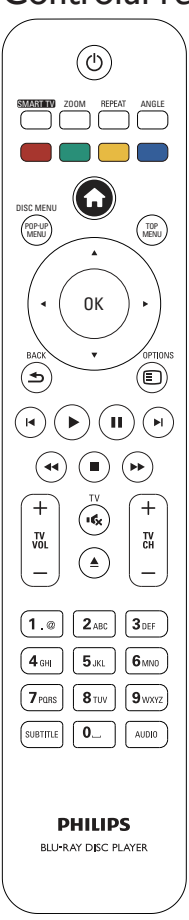

# Controlul redării de bază

În timpul redării, apăsaţi următoarele butoane pentru a controla.

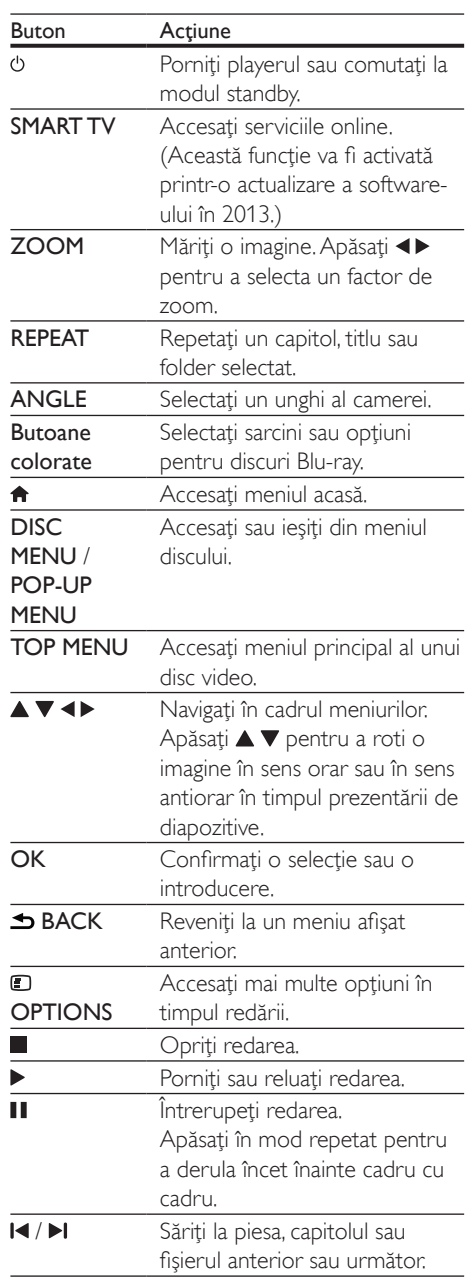

<span id="page-12-0"></span>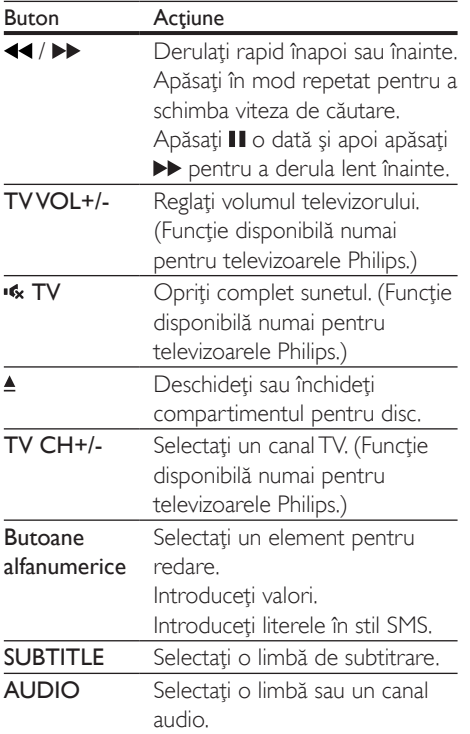

## Opţiuni video, audio şi de imagini

Sunt disponibile mai multe opţiuni pentru redare video sau de imagini de pe un disc sau un dispozitiv de stocare USB.

#### Opţiuni video

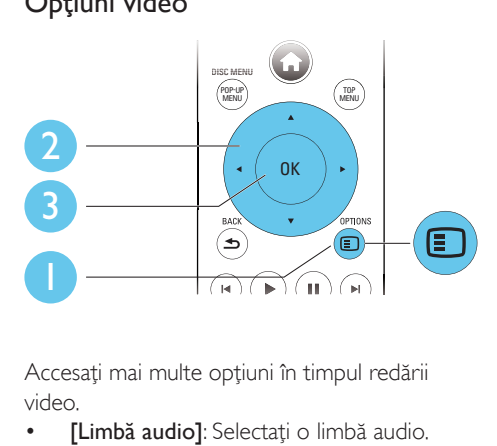

Accesaţi mai multe opţiuni în timpul redării video.

- [Limbă audio]: Selectați o limbă audio.
- [Limbă subtitrare]: Selectaţi o limbă de subtitrare.
- [Comutarea subtitrării]: Modificați poziția subtitrării pe ecran. Apăsați ▲ ▼ pentru a modifica pozitia subtitrării.
- [Informaţii]: Afişaţi informaţiile de redare.
- [Set de caractere]: Selectați un set de caractere care acceptă subtitrarea clipului video DivX (numai pentru clipurile video DivX).
- [Căutare oră]: Treceți la un anumit moment prin intermediul butoanelor numerice de pe telecomandă.
- **IA doua limbă audiol**: Selectați a doua limbă audio (numai pentru discurile Blu-ray care acceptă BonusView).
- [A 2-a lb. subtitrare]: Selectați a doua limbă de subtitrare (numai pentru discurile Blu-ray care acceptă BonusView).
- **FTitluri1:** Selectati un titlu.
- **[Capitole]**: Selectati un capitol.
- [Listă de opțiuni]: Selectați un unghi al camerei.
- [Meniuri]: Afişaţi un meniu disc.
- [Selecţie PIP]: Afişaţi o fereastră picture-inpicture (numai pentru discurile Blu-ray care acceptă BonusView).
- [Zoom]: Măriţi sau micşoraţi o imagine video. Apăsați <▶ pentru a selecta un factor de zoom.
- **[Repetare]**: Repetati un capitol sau un titlu.
- <span id="page-13-0"></span>**[Repetare A-B]**: Marcati două puncte din capitol pentru redare repetată, sau opriți modul de repetare.
- [2D în 3D]: Convertiti instantaneu un clip video 2D pentru a fi vizionat cu efecte 3D.
- [Setări de imagine]: Selectați setarea optimă a imaginii (generat de CinemaPerfect HD).
- [Sincronizare audio]: Sincronizaţi audio cu video (este necesară conexiunea HDMI între acest player şi televizorul dvs.).

#### Notă

Optiunile video disponibile depind de sursa video.

#### Opţiuni de imagine

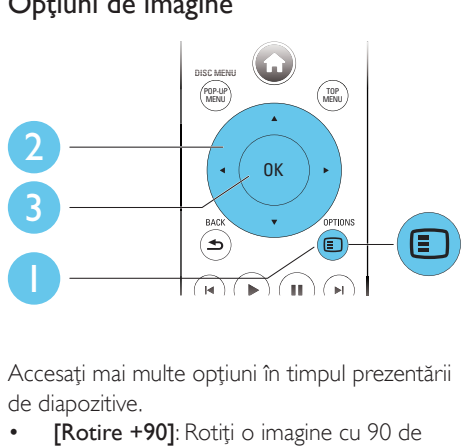

Accesaţi mai multe opţiuni în timpul prezentării de diapozitive.

- **[Rotire +90]**: Rotiti o imagine cu 90 de grade în sens orar.
- **FRotire -901:** Rotiti o imagine cu 90 de grade în sens antiorar.
- [Zoom]: Măriţi sau micşoraţi o imagine. Apăsați < > pentru a selecta un factor de zoom.
- [Informaţii]: Afişaţi informaţii despre imagine.
- [Durată per diapozitiv]: Setaţi un interval de afişare pentru o prezentare de diapozitive.
- [Animatie diapozitive]: Selectati un efect de tranzitie pentru o prezentare de diapozitive.
- [Setări de imagine]: Selectati setarea optimă a imaginii (generat de CinemaPerfect HD).
- **[Repetare]**: Repetati un folder selectat.
- [2D în 3D]: Convertiti instantaneu o imagine 2D pentru a fi vizualizată cu efecte 3D.

#### Optiuni audio

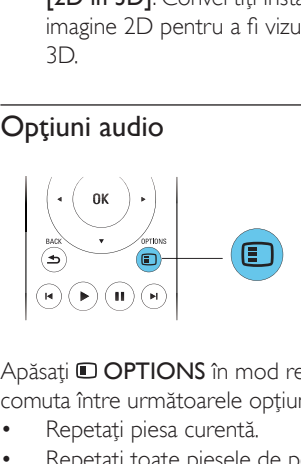

Apăsați <sup>O</sup> OPTIONS în mod repetat pentru a comuta între următoarele opțiuni:

- Repetati piesa curentă.
- Repetaţi toate piesele de pe disc sau din folder.
- Redati piese audio într-o buclă aleatorie.
- Opriti un mod repetare.

# Clipuri video DivX

Puteţi reda clipuri video DivX de pe un disc, un dispozitiv de stocare USB sau un magazin video online (consultati "Închirierea de filme online").

#### Cod VOD pentru DivX

- $\hat{I}$ nainte de a achizitiona clipuri video Div $X$ şi de a le reda pe acest player, înregistraţi acest player pe www.divx.com utilizând codul VOD DivX.
- Afisați codul VOD DivX: apăsați **a** și selectați [Configurare] > [Advansat] > [Cod DivX® VOD].

#### Subtitrări DivX

- Apăsați **SUBTITLE** pentru a selecta o limbă.
- Dacă subtitrarea nu este afişată corect, modificati setul de caractere care acceptă subtitrarea DivX. Selectati un set de caractere: apăsați **D OPTIONS** și selectați [Set de caractere].

<span id="page-14-0"></span>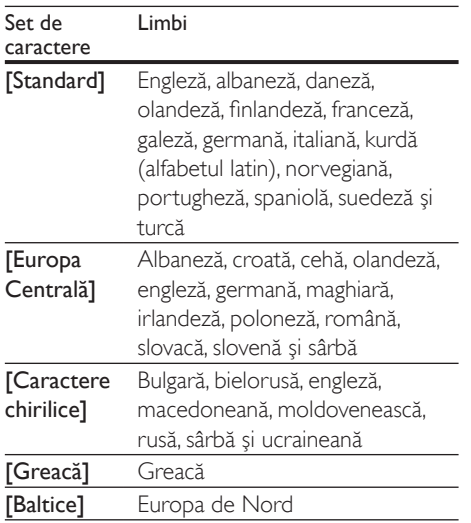

#### Notă

- Pentru a reda fişiere DivX DRM protejate de pe un dispozitiv de stocare USB sau un magazin video online, conectati acest player la un televizor prin HDMI.
- Pentru a utiliza subtitrările, asiguraţi-vă că fişierul de subtitrare are acelaşi nume ca şi numele fişierului video DivX. De exemplu, dacă fişierul video DivX este denumit "movie.avi", salvati fișierul de subtitrare ca "movie.srt" sau ca "movie.sub".
- Acest player poate reda fişiere de subtitrare în următoarele formate: .srt, .sub, .txt, .ssa şi .smi.

### Sincronizaţi semnalul audio cu semnalul video

Puteti regla durata de întârziere audio când semnalul video de desincronizează cu semnalul audio.

- 1 Asigurați-vă că acest player este conectat la televizor prin HDMI.
- $2$  în timpul redării, apăsați  $\Box$  OPTIONS. » Meniul opţiuni va fi afişat.
- 3 Selectati [Sincronizare audio].

 $4$  Apăsați $\triangle \triangledown$  pentru a selecta valoarea până când semnalul audio se sincronizează cu cel video.

## Redarea unei prezentări de diapozitive muzicale

Redă simultan melodii şi imagini pentru a crea o prezentare muzicală de diapozitive.

- 1 De pe un disc sau de pe un dispozitiv de stocare USB conectat, redaţi un fişier muzical.
- $2$  Apăsați  $\triangle$  BACK și mergeți la folderul cu imagini.
- $3$  Selectati o imagine de pe acelasi disc sau USB și apăsați OK pentru a porni prezentarea de diapozitive.
- **4** Apăsați pentru a opri prezentarea de diapozitive.
- $5$  Apăsați $\blacksquare$  din nou pentru a opri redarea muzicii.

# BonusView pe Blu-ray

Vizualizaţi conţinut special (precum comentarii) într-o fereastră de mici dimensiuni de pe ecran. Această caracteristică este aplicabilă numai discurilor Blu-ray compatibile cu BonusView (cunoscută şi sub numele de picture in picture).

- $1$  în timpul redării, apăsați  $\Box$  OPTIONS. → Meniul optiuni va fi afisat.
- $2$  Selectati **[Selectie PIP] > [PIP]** și apăsați OK.
	- » Opţiunile PIP [1]/[2] depind de continuturile video.
	- » Este afişată a doua fereastră video.
- $3$  Selectati [A doua limbă audio] sau [A 2-a lb. subtitrare] şi apăsaţi OK.

# <span id="page-15-0"></span>BD-Live pe Blu-ray

Accesati servicii online exclusive, precum reclame la filme, jocuri, tonuri de apel şi alte continuturi bonus.

Această caracteristică este aplicabilă numai discurilor Blu-ray care au BD-Live activat.

- 1 Pregătiti conexiunea la Internet si configurati o retea (consultati "Configurarea unei reţele").
- 2 Conectați un dispozitiv de stocare USB la acest player.
	- Dispozitivul de stocare USB este utilizat pentru a stoca conţinutul BD-Live descărcat.
	- Pentru a şterge BD-Live descărcat anterior pe dispozitivul de stocare USB pentru eliberarea memoriei, apăsați <del>n</del> şi selectaţi [Configurare] > [Advansat] > [Golire memorie].
- **3** Redați un disc care are BD-Live activat.
- Pe meniul discului, selectați pictograma BD-Live și apăsați OK.
	- » BD-Live începe să se încarce. Timpul de încărcare depinde de disc şi de conexiunea la Internet.
- $5$  Pe interfata BD-Live, selectati un element pentru accesare.

#### Notă

- Serviciile BD-Live variază în funcţie de discuri şi de ţări.
- Atunci când utilizaţi BD-Live, datele de pe disc şi acest player sunt accesate de către furnizorul de continut
- Utilizaţi un dispozitiv de stocare USB cu cel puţin 1 GB de spațiu liber pentru a stoca elementele descărcate.

# Redaţi un clip video 3D Blu-ray

#### De ce aveți nevoie?

- Televizor compatibil 3D
- Acest player este conectat la televizor prin HDMI
- Ochelari 3D compatibili cu televizorul
- 1 Asigurati-vă că ieșirea 3D este pornită: apăsați <del>n</del> și selectați [Configurare] > [Video] > [Vizionare clip video 3D] > [Automată].
- 2 Redați un clip video 3D Blu-ray.<br>3 Puneti-vă ochelarii 3D pentru e
	- Puneți-vă ochelarii 3D pentru efecte 3D.
		- Pentru a reda un clip video 3D în 2D, opriți ieșirea Blu-ray 3D (apăsați <del>n</del> și selectati [Configurare] > [Video] > [Vizionare clip video 3D] > [Oprit]).

# Vizualizaţi clipuri video 2D/ imagini în efectul 3D

Puteţi converti clipuri video 2D sau imagini pentru a fi vizualizate în efectul 3D.

#### De ce aveti nevoie?

- Televizor compatibil 3D
- Acest player este conectat la televizor prin HDMI
- Ochelari 3D compatibili cu televizorul
- **1** Redati imagini sau clipuri video 2D pe acest player.
- $2$  Apăsați **OPTIONS**.
	- → Meniul optiuni va fi afisat.
- **3** Selectati  $[2D \text{ în } 3D] > [Pornit]$ .
	- » Imaginile sau clipurile video 2D sunt convertite în efectul 3D.
- 4 Puneti-vă ochelarii 3D pentru efecte 3D.

# Configurarea unei reţele

Conectaţi acest player la o reţea de computere şi la Internet pentru a accesa serviciile:

- Parcurgere PC (DLNA): redați fișiere foto, de muzică şi video transmise de pe computerul dvs.
- Parcurgere Smart TV: accesati servicii online, precum imagini, muzică şi magazine video.
- <span id="page-16-0"></span>Actualizare software: actualizati softwareul acestui player prin intermediul Internetului.
- **BD-Live:** accesati caracteristici bonus online (aplicabile discurilor Blu-ray care au BD-Live activat).
- 1 Conectati acest player la o retea de computere şi la Internet, prin conexiune cu fir (Ethernet) sau wireless.
	- Pentru conexiuni prin cablu, conectați un cablu de reţea (nu este furnizat) la portul LAN de pe panoul posterior al acestui player.

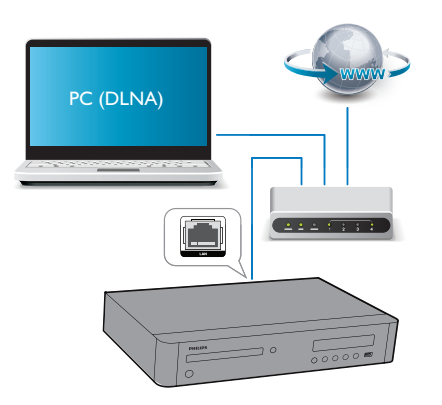

• Acest player are Wi-Fi încorporat pentru o conexiune wireless.

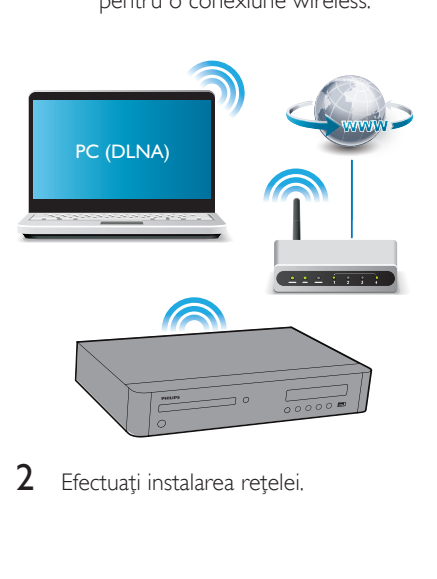

Efectuati instalarea retelei.

- 1) Apăsați $\hat{\mathbf{n}}$ .
- 2) Selectati [Configurare] și apăsați OK.
- 3) Selectati [Retea] > [Instalare retea] și apăsati OK.
- 4) Urmati instructiunile de pe ecranul televizorului pentru a finaliza instalarea.

#### Precautie

• Înainte de a vă conecta la o retea, familiarizați-vă cu router-ul de retea, cu software-ul pentru serverul media pentru DLNA și cu principiile retelelor. Dacă este necesar, citiţi documentaţia care însoţeşte componentele de retea. Philips nu este responsabil pentru pierderea, distrugerea sau coruperea datelor.

# Controlare smartphone

Utilizati un smartphone pentru a naviga, controla şi reda fişierele media de pe acest player.

#### De ce aveti nevoie?

- Un iPhone (iOS 3.1.3 și superior) sau un dispozitiv bazat pe Android (Android 2.1 şi superior)
- Pe smartphone, descărcați aplicația Philips **MyRemote** 
	- Pentru iPhone, căutați aplicația în App Store
	- Pentru un dispozitiv bazat pe Android, căutați aplicația în Android Market

#### Înainte de a începe

- Conectaţi acest player la o reţea la domiciliu (consultați "Configurarea unei retele").
- Conectaţi-vă smartphone-ul la aceeaşi reţea la domiciliu (consultaţi manualul de utilizare al smartphone-ului pentru detalii).
- Porniti acest player

#### <span id="page-17-0"></span>Controlaţi playerul

Utilizaţi un smartphone pentru a naviga, controla şi reda fişierele media de pe acest player.

- 1 Introduceți un disc cu date sau un dispozitiv de stocare USB în acest player.
- 2 Pe smartphone, atingeti pictograma MyRemote în ecranul Home (Acasă).
	- » Numele acestui player este afişat pe smartphone.
- 3 Selectati acest player de pe ecranul smartphone-ului.
	- » Smartphone-ul utilizat ca telecomandă virtuală este activat.
- 4 Pe smartphone, atingeți fila Media (Media), apoi selectati sursa disc sau USB.
	- » Sunt afişate folderele de pe discul cu date sau de pe dispozitivul de stocare USB.
- $5$  Deschideți un folder și selectați un fișier pentru redare.
	- Pentru a accesa telecomanda, reveniti la ecranul smartphone anterior, apoi atingeti fila Remote (Telecomandă). Numai butoanele de control care sunt relevante sunt activate.
- 6 Atingeti butoanele de control de pe smartphone pentru a controla redarea.
	- Pentru a accesa mai multe butoane de control, glisaţi ecranul spre stânga sau spre dreapta.
	- Pentru a ieși din aplicație, apăsați butonul home (acasă) de pe smartphone.

# Navigarea pe PC prin DLNA

Prin acest player, puteti transfera și reda clipuri video, muzică şi fotografii de pe calculator pe TV.

#### Înainte de a începe

- Instalati pe PC o aplicatie de server media compatibilă DLNA (precum Windows Media Player 11 sau o versiune superioară)
- Activati pe PC partajarea media și a fişierelor (consultaţi documentul "Asistentă" din aplicația server media)
- 1 Conectați acest player cu PC-ul în aceeași retea la domiciliu (consultati "Configurarea unei reţele").
	- Pentru o mai bună calitate video, utilizaţi o conexiune prin cablu la reţea ori de câte ori este posibil.
- $2$  Apăsați $\bigstar$ .
	- » Meniul Acasă este afişat pe ecranul televizorului.
- 3 Selectati [Navigare PC] și apăsați OK.
	- » Este afişat un browser cu conţinut.
- 4 Selectati un fisier și apăsați OK pentru redare.
	- Utilizati telecomanda pentru a controla redarea.

# Navigarea pe Smart TV

Puteți accesa diverse aplicații pe Internet și siteuri de Internet adaptate special.

#### Notă

- Koninklijke Philips Electronics N.V. nu îşi asumă nicio responsabilitate pentru conţinutul furnizat de către furnizorii serviciilor Smart TV.
- 1 Conectati acest player la Internet (consultați "Configurarea unei rețele").

#### $2$  Apăsati $\bigstar$ .

- » Meniul Acasă este afişat pe ecranul televizorului.
- 3 Selectați [Smart TV] și apăsați OK.<br>4 Il Imati instrucțiunile de pe ecran p
	- Urmati instructiunile de pe ecran pentru a confirma mesajul afişat.
		- $\rightarrow$  Serviciile online disponibile în tara dvs. sunt afişate.

<span id="page-18-0"></span> $5$  Utilizati telecomanda pentru a naviga și a selecta o aplicatie de Internet.

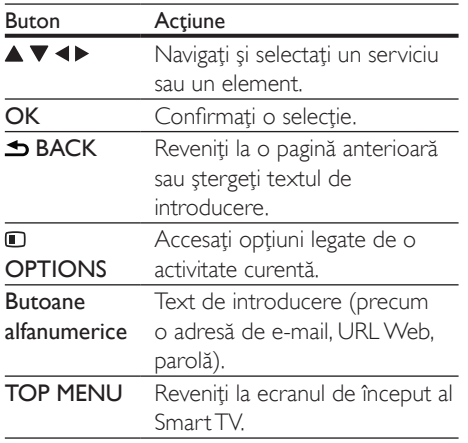

Pentru a elimina parolele şi cookie-urile de pe acest player, consultati sectiunea: Schimbarea setărilor > Rețea (instalare, Smart TV...).

# Închirierea filmelor online

Închiriaţi filme din magazine online prin acest player.

#### De ce aveti nevoie?

- O conexiune de mare viteză la Internet de pe acest player.
- O conexiune HDMI între acest player şi televizor.
- Un dispozitiv de stocare USB, cu cel puțin 1 GB de memorie.

- Utilizaţi un dispozitiv de stocare USB gol. Formatarea unui dispozitiv de stocare USB sterge orice continut de pe dispozitivul de stocare USB.
- Acest serviciu depinde de ţară.
- 1 Conectati acest player la Internet (consultati "Configurarea unei retele").

 $2$  Introduceti un dispozitiv de stocare USB gol în conectorul USB amplasat pe panoul posterior al acestui player.

# $\frac{3}{4}$  Apăsați $\frac{4}{10}$ .

- Selectati **[Smart TV]** și apăsați OK.
	- → Serviciile online disponibile în tara dvs. sunt afişate.
- $5$  Selectati un magazin video și urmati instrucţiunile de pe ecran pentru a închiria şi a viziona un film.
	- » Clipul video este descărcat pe dispozitivul de stocare USB. Îl puteti viziona imediat sau în orice moment din cadrul perioadei de închiriere.
	- » Clipul video descărcat pe dispozitivul de stocare USB îl puteti viziona numai pe acest player.
- 6 Utilizați telecomanda pentru a reda și a controla filmul.

## Utilizaţi o tastatură sau un mouse USB

Pentru o utilizare confortabilă a Internetului, puteți conecta o tastatură și/sau mouse USB pentru a tasta text şi a naviga în paginile de Internet.

- 1 Conectati o tastatură sau mouse USB la conectorul USB la panoul posterior al acestui player.
	- Dacă doriți să conectați mai multe dispozitive periferice USB, conectati un hub USB la acest player pentru a face disponibile mai multe porturi USB.
	- Puteți de asemenea conecta un mouse sau o tastatură USB fără cablu (consultaţi manualul de utilizare al dispozitivului fără fir pentru detalii).
- $2$  Utilizati tastatura pentru a tasta text sau mouse-ul pentru a naviga pagini Web.
	- Pentru a schimba limba tastaturii, apăsați <del>n</del> și selectați [Configurare] > [Preferință] > [Config. tastatură].

Notă

<span id="page-19-0"></span>• Dacă este utilizat un hub USB cu acest player, nu supraîncărcați hubul USB cu multe dispozitive USB pentru a evita o alimentare insuficientă de la USB.

# Utilizarea Philips Easylink

Acest player acceptă Philips EasyLink, care utilizează protocolul HDMI CEC (Controlul aparatelor electronice de consum). Puteţi utiliza o singură telecomandă pentru a controla dispozitivele compatibile cu EasyLink care sunt conectate prin HDMI. Philips nu garantează o interoperabilitate 100% cu toate dispozitivele HDMI CEC.

- 1 Conectati dispozitivele compatibile cu HDMI CEC prin HDMI și porniti operaţiunile HDMI CEC pe televizor şi pe alte dispozitive conectate (consultati manualul de utilizare al televizorului sau al altor dispozitive pentru detalii).
- Apăsati **<del>A</del>**.
- Selectați [Configurare]> [EasyLink].
- Selectati [Pornit] la optiunile: [EasyLink][Redare la atingere] şi [Standby la atingere].
	- ← Functia EasyLink este pornită.

#### Redare la atingere

Atunci când un disc video se află în compartimentul pentru disc, scoateţi televizorul din modul standby, apăsând butonul

▶ și apoi redați un disc.

#### Standby la atingere

Atunci când un dispozitiv conectat (de exemplu televizorul) este pus în standby cu propria sa telecomandă, acest player este pus automat în standby.

# Transmiteti materiale media de pe un dispozitiv Android

Cu Philips SimplyShare, prin acest player puteti transmite fişiere media de pe un dispozitiv bazat pe Android pe TV. Pentru detalii, vizitati www.philips.com/support

# <span id="page-20-0"></span>2 Schimbarea setărilor

Această sectiune vă ajută să schimbați setările acestui player.

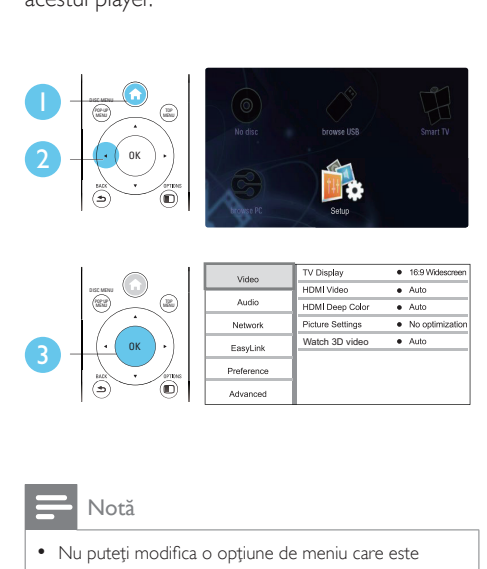

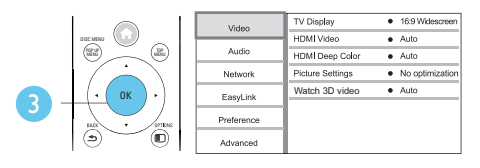

#### Notă

- Nu puteti modifica o optiune de meniu care este colorată în gri.
- Pentru a reveni la meniul anterior, apăsați **D** BACK. Pentru a iesi din meniu, apăsați **în**

# Imagine

- Apăsați <del>A</del>.
- Selectați [Configurare] > [Video] pentru a accesa optiunile de configurare video.
	- [Afişaj TV]: Selectaţi un format de afişare a imaginii pe ecran pentru a se încadra pe ecranul televizorului.
	- [Video HDMI]: Selectati o rezolutie video HDMI.
	- [Deep Color HDMI]: Afişează culorile cu mai multe umbre și nuante atunci când conţinutul video este înregistrat

în Deep Color, iar televizorul acceptă această caracteristică.

- [Setări de imagine]: Selectati setarea optimă a imaginii (generat de CinemaPerfect HD).
- [Vizionare clip video 3D]: Setaţi la iesire 3D sau 2D atunci când redati un disc 3D Blu-ray. Player-ul trebuie să fie conectat la un televizor 3D prin HDMI.

#### Notă

- Dacă schimbați o setare, asigurați-vă că televizorul acceptă noua setare.
- Pentru setările legate de HDMI, televizorul trebuie conectat prin HDMI.
- Pentru conexiunea compozit (prin intermediul conectorului VIDEO ), selectaţi o rezoluţie video de 480i/576i sau 480p/576p sub [Video HDMI] pentru a activa ieşirea video.

# Sunet

# 1 Apăsați $\frac{4}{1}$ .

- Selectati **[Configurare] > [Audio]** pentru a accesa opţiunile de configurare audio.
	- [Mod de noapte]: Selectati silentios sau sunet dinamic complet. Modul Noapte scade volumul sunetului puternic şi creşte volumul sunetului uşor (precum vorbirea).
	- [Neo 6]: Activați sau dezactivați un efect de sunet surround care este convertit de la semnalul audio pe 2.0 canale.
	- [Audio HDMI (MAIN)]: Selectati un format audio pentru ieşirea sunetului când acest player este conectat la un televizor prin conectorul HDMI OUT (MAIN).
	- [Audio HDMI (AVR)]: Selectaţi un format audio pentru ieşirea sunetului când acest player este conectat la un receptor AV prin conectorul HDMI OUT (AV RECEIVER) ("AVR" este forma scurtă pentru "receptor AV").
- <span id="page-21-0"></span>[Audio digital]: Selectati un format audio pentru ieşirea sunetului atunci când acest player este conectat printrun conector digital (COAXIAL sau OPTICAL).
- [Reducere eşantionare PCM]: Setaţi rata de eşantionare pentru ieşirea audio PCM atunci când acest player este conectat printr-un conector digital (COAXIAL sau OPTICAL).
- **[Configurare boxe]**: Setati nivelul volumului şi distanţa până la fiecare boxă pentru a obţine cel mai bun sunet surround posibil.

#### Notă

- Pentru setările legate de HDMI, televizorul trebuie conectat prin HDMI.
- Pentru un receptor compatibil cu DSD printr-o conexiune HDMI OUT (AV RECEIVER), selectati [Bitstream] din cadrul [Audio HDMI (AVR)] pentru a activa ieşirea audio DSD.
- Pentru cea mai bună calitate audio printr-o conexiune audio analogică, selectați [Oprit] din cadrul [Audio HDMI (MAIN)] și selectați [Bitstream] din cadrul [Audio digital] pentru a activa ieşirea audio DSD.
- Dacă ieşirea audio DSD este activată (HDMI sau analogic), ieşirea digitală audio este dezactivată.
- Modul noapte este disponibil doar pentru discurile DVD şi Blu-ray codificate Dolby.

# Reţea (instalare, Smart TV...)

- **1** Apăsați $\bullet$ .<br>**2** Selectati **I**
- Selectați [Configurare] > [Rețea] pentru a accesa opţiunile de configurare reţea.
	- **[Instalare retea]**: Porniti o instalare cu cablu sau wireless pentru a face reteaua să functioneze.
	- [Vizualizaţi setările reţelei]: Afişaţi stadiul curent al retelei.
	- [Vizualizaţi setările wireless]: Afişaţi stadiul curent al Wi-Fi.
	- [Ştergeţi memoria Smart TV]: Ştergeţi istoricul browser-ului Smart TV (precum fişiere cookie).

[Denumiti-vă produsul:]: Redenumiti acest player pentru a fi identificat într-o retea de la domiciliu.

# Preferintă (limbi, restrictionare acces minori...)

### 1 Apăsati <del>n</del>.

2 Selectați  $[Configure] > [Preferintă]$ pentru a accesa opţiunile de configurare preferintă.

- **[Limbă meniu]**: Selectați o limbă meniu de afişare pe ecran.
- **[Config. tastatură]**: Selectati o limbă pentru o tastatură conectată.
- **[Audio]**: Selectați o limbă audio pentru video.
- [Subtitrare]: Selectati o limbă de subtitrare pentru video.
- [Meniu disc]: Selectaţi o limbă meniu pentru un disc video.
- [Restricţionare acces minori]: Restricţionaţi accesul la discurile care sunt codificate cu clasificări de audientă. Introduceți "0000" pentru a accesa optiunile de restrictie. Pentru a reda toate discurile, indiferent de clasificarea de audientă, selectati nivelul "8".
- **[leşire HDMI]**: Setati numărul de ieșiri HDMI în uz.
- [Protector ecran]: Activaţi sau dezactivati modul screen saver. Dacă este activat, ecranul intră în modul de aşteptare după 10 minute de inactivitate (de exemplu, în modul pauză sau oprit).
- [Comutare automată subtitrare]: Activati sau dezactivati comutarea subtitrării. Dacă este activată, pozitia subtitrării este modificată automat pentru a se încadra pe ecranul televizorului (această caracteristică functionează numai cu unele televizoare Philips).
- <span id="page-22-0"></span>**[Schimbare parolă]**: Setati sau modificati o parolă pentru a reda un disc restrictionat. Introduceti ..0000" dacă nu aveti o parolă sau dacă v-ati uitat parola.
- [Panou de afişare]: Modificaţi luminozitatea panoului de afişare al player-ului.
- [Standby automat]: Activați sau dezactivați standby-ul automat. Dacă este activat, playerul comută în standby după 18 de minute de inactivitate (de exemplu, în modul pauză sau oprit).
- **[VCD PBC]** Afisati sau omiteti meniul conținutului pentru VCD și SVCD.
- [Strat SACD]: Selectați o opțiune pentru a reda SACD sau CDDA pe SACD hibrid (poate fi selectată numai atunci când nu există niciun disc încărcat sau compartimentul pentru disc este scos).

#### Notă

- Dacă limba dvs. preferată nu este disponibilă pentru limba discului, audio sau subtitrare, puteti selecta [Altele] din optiunile de meniu și introduce codul limbii din 4 cifre, care se regăseşte la sfârşitul acestui manual.
- Dacă selectati o limbă care nu este disponibilă pe un disc, acest player utilizează limba prestabilită a discului.

## Opţiuni avansate (golire memorie...)

- $1$  Apăsați $\bigstar$ .
- 2 Selectați  $[Configure] > [Advansat]$ pentru a accesa opţiunile de configurare avansate.
	- [Securitate BD-Live]: Restricţionaţi sau permiteţi accesul la BD-Live (numai pentru discuri BD-Live necomerciale, create de utilizatori).
	- [Mod downmix]: Controlați ieșirea audio stereo pe 2 canale.
- **[Actualizare software]**: Selectati pentru a actualiza software-ul de la o retea sau de pe un dispozitiv de stocare USB.
- [Golire memorie]: Stergeți descărcarea BD-Live anterioară de pe dispozitivul de stocare USB. Se creează automat un folder "BUDA" pentru a stoca descărcarea BD-Live.
- **[Cod DivX® VOD]**: Afişați codul de înregistrare DivX® sau codul de renunţare la înregistrare pentru acest player.
- [Informaţii versiune.]: Afişaţi versiunea de software pentru acest player.
- [Restaurarea setărilor implicite]: Resetaţi acest player la setările implicite efectuate la fabrică, cu excepţia parolei si a nivelului restrictionare acces minori.

#### Notă

- Nu puteți restricționa accesul la Internet de pe discurile Blu-ray comerciale.
- Înainte de a achizitiona clipuri video DivX și de a le reda pe acest player înregistrați acest player pe www.divx.com cu codul VOD DivX.

# <span id="page-23-0"></span>3 Actualizarea software-ului

Înainte de a actualiza software-ul acestui player, verificaţi versiunea curentă a softwareului:

Apăsați <del>n</del> și apoi selectați **[Configurare]** > [Advansat] > [Informaţii versiune.] şi apăsati OK.

### Actualizaţi software-ul prin Internet

- 1 Conectați player-ul la Internet (consultați "Configurarea unei reţele").
- 2 Apăsați <del>a</del> și selectați [Configurare].
- Selectați [Advansat] > [Actualizare software]> [Retea].
	- » Dacă este detectat un suport media de actualizare, vi se solicită să porniți actualizarea.
- 4 Urmați instrucțiunile de pe ecranul televizorului pentru a actualiza software-ul.
	- » Atunci când actualizarea este completă, acest player se opreşte şi porneşte din nou automat.

# - Actualizarea software-ului prin USB

- 1 Verificați care este cea mai nouă versiune software la www.philips.com/support.
	- Căutati modelul dvs. și faceți clic pe "Software și drivere".
- 2 Descărcați software-ul într-un dispozitiv de stocare USB.
	- (1) Decomprimați descărcarea și asiguraţi-vă că folderul decomprimat este denumit ..UPG ALL".
	- (2) Puneți folderul "UPG ALL" în directorul rădăcină.
- 3 Conectati dispozitivul de stocare USB la (USB) conectorul de pe acest player.
- 4 Apăsați <del>a</del> și selectați [Configurare].<br>5 Selectați [Advansat] > [Actualizare].
	- Selectati [Advansat] > [Actualizare software]> [USB].
		- » Dacă este detectat un suport media de actualizare, vi se solicită să porniți actualizarea.
- 6 Urmati instrucțiunile de pe ecranul televizorului pentru a actualiza software-ul.
	- » Atunci când actualizarea este completă, acest player se opreşte şi porneşte din nou automat.

#### Precautie

• Nu opriți alimentarea și nu scoateți dispozitivul de stocare USB atunci când actualizarea software-ului este în curs deoarece puteţi deteriora acest player.

# <span id="page-24-0"></span>4 Specificaţii

#### Notă

• Specificaţiile pot fi modificate fără preaviz

#### Codul regiunii

Acest player poate reda discuri cu următoarele coduri de regiuni.

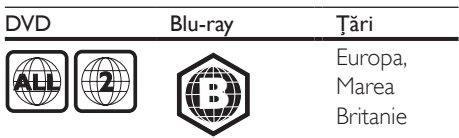

#### Conținutul media care poate fi redat

- BD-Video, BD 3D
- DVD-Video, DVD+R/+RW, DVD-R/-RW, DVD+R/-R DL (dublu strat)
- VCD/SVCD
- CD audio, CD-R/CD-RW, fişiere media MP3, WMA, JPEG
- DivX (Ultra)/DivX Plus HD media, MKV media
- dispozitiv de stocare USB
- SACD

#### Container de fişier

- Video: .avi, .divx, .mp4/m4v, .mkv, .asf/wmv, .mpg/mpeg, .m2ts
- Audio: .aac/m4a, .mp3, .wma, .mka, 3GP,  $FI$   $AC$
- Imagini: .jpg, .gif, .png

#### Video

- Sistem de semnal: PAL/NTSC
- Ieşire video compozită: 1 Vp-p (75 ohm)
- Ieşire HDMI: 480i/576i, 480p/576p, 720p, 1080i, 1080p, 1080p/24Hz, 4KX2K(QDEO)

#### Audio

- leșire analogică pe 2 canale
	- Audio fată  $S + D: 2$  Vrms ( $> 1$  kohm)
- leșire analogică pe 7.1 canale
	- Audio fată S + D:  $2 \text{ Vrms}$  (> 1 kohm)
	- Audio surround S + D: 2 Vrms  $(> 1$  kohm)
	- Audio centru: 2 Vrms (> 1 kohm)
	- Audio subwoofer: 1,15 Vrms  $(> 1$  kohm)
	- Audio spate  $S + D: 2 \text{ Vrms}$  (> 1 kohm)
- Ieşire digitală: 0,5 Vp-p (75 ohm)
	- Optică, coaxială
- lesire HDMI
- Frecvență de eșantionare:
	- MP3: 32 kHz, 44,1 kHz, 48 kHz
	- WMA: 44.1 kHz, 48 kHz
- Flux cu debit constant:
	- MP3: 112 kbps 320 kpbs
	- WMA: 48 kpbs 192 kpbs

#### USB

- Compatibilitate: USB (2.0) de mare viteză
- Suport clasă: clasă de stocare în masă pe USB
- Sistem fişier: FAT16, FAT32, NTFS
- Port USB:  $5V = 500$  mA (pentru fiecare port)
- Asistentă HDD (o unitate hard disk portabilă): este posibil să fie necesară o sursă externă de electricitate.

#### Unitate principală

- Tensiune nominală de alimentare: AC 220-240V~, 50 Hz
- Consum de energie: 30 W
- Consum de energie în modul standby:  $< 0.16 W$
- Dimensiuni ( $l \times \hat{\imath} \times \hat{a}$ ):  $435 \times 90 \times 268$  (mm)
- Greutate netă: 3,98 kg
- Temperatură și umiditate de functionare: 0 °C până la 40 °C, umiditate de la 5% până la 90% pentru toate climatele
- Temperatură şi umiditate de depozitare: -40 °C până la 70 °C, de la 5% până la 95%

#### Accesorii incluse

- Telecomandă şi baterii
- Cablu de alimentare CA
- Manual de utilizare
- Manual de utilizare în mai multe limbi inclus pe CD-ROM (numai pentru Europa continentală)

#### Specificatii laser

- Tip de laser (diodă): AlGaInN (BD), AlGaInP (DVD/CD)
- Lungime rază:  $398 \sim 412$  nm (BD), 650  $\sim$ 664nm (DVD), 784 ~ 796 nm (CD)
- Putere de ieșire (Clasificări de audiență maxime): 20 mW (BD), 7 mW (DVD), 7 mW (CD)

#### Informaţii despre modul standby

- Când produsul rămâne inactiv timp de 18 minute, acesta trece automat în modul standby sau în modul standby în retea.
- Consumul de energie în modul standby sau standby în reţea este de mai puţin de 0,5 W.

# <span id="page-26-0"></span>5 Depanare

#### Avertisment

• Risc de şoc electric. Nu scoateţi niciodată carcasa player-ului.

Pentru a păstra validitatea garanției, nu încercați niciodată să reparați player-ul pe cont propriu. Dacă întâmpinați probleme în utilizarea playerului, verificati punctele de mai jos înainte de a solicita service. Dacă problema persistă, înregistrati player-ul și obțineți asistență de la www.philips.com/support.

În cazul în care contactati Philips, vi se va solicita să indicati numărul de model și numărul de serie ale acestui player. Numărul de modul şi numărul de serie sunt inscriptionate pe partea posterioară a acestui player. Scrieti numerele aici:

Nr. model Nr. de serie

#### Unitate principală

#### Butoanele de pe acest player nu funcționează.

• Deconectaţi player-ul de la sursa de alimentare timp de câteva minute și apoi reconectati-l.

#### Imagine

#### Nu există imagine.

- Asigurati-vă că televizorul este conectat la sursa de intrare corectă pentru acest player.
- Pentru conexiunea compozit (prin intermediul VIDEO conectorului) la TV, selectați pe acest player o rezoluție video de 480i/576i sau 480p/576p pentru a activa iesirea video (apăsați <del>n</del> și selectați [Configurare] > [Video] > [Video HDMI]) .

#### Nicio imagine pe conexiunea HDMI.

- Asigurati-vă că nu este defect cablul HDMI. Dacă este defect, înlocuiti cu un cablu HDMI nou.
- Pe telecomandă, apăsați <del>n</del> și apoi apăsați "731" (butoane numerice) pentru a relua afisarea imaginilor. Sau asteptati timp de 10 secunde pentru reluare automată.
- Dacă acest player este conectat la un dispozitiv de afişare neautorizat cu un cablu HDMI, este posibil să nu se recepţioneze semnale audio şi video.

#### Discul nu redă semnal video de înaltă definiție.

- Asigurati-vă că discul contine semnal video de înaltă definiție.
- Asiguraţi-vă că televizorul acceptă semnal video de înaltă definiție.

#### Sunet

#### Nu există nicio ieşire audio de la televizor.

- Asiguraţi-vă că aţi conectat cablurile audio la intrarea audio a televizorului.
- Asigurati-vă că televizorul este conectat la sursa de intrare corectă pentru acest player.

#### Nu există ieşire audio de la difuzoarele dispozitivului audio extern (home theater sau amplificator).

- Asigurati-vă că ati conectat cablurile audio la intrarea audio a dispozitivului audio.
- Conectați dispozitivul audio extern la sursa de intrare audio corectă.

#### Fără sunet pe 7.1 canale de la difuzorul sistemului audio.

- Asigurati-vă că discul dispune de continut audio pe 7.1 canale.
- Asigurati-vă că dispozitivul audio acceptă sunet pe 7.1 canale.
- Asiguraţi-vă că formatul audio este acceptat de disc şi de dispozitivul audio conectat (amplificator/receptor).
- Pentru redarea fişierelor video cu sunet multicanal DTS de la USB sau DLNA, numai sunetul pe 2 canale poate fi auzit de la conexiunea multicanal.

#### Niciun sunet pe conexiunea HDMI.

Este posibil să nu auziti niciun sunet de la ieşirea HDMI dacă dispozitivul conectat nu este compatibil cu HDCP sau este compatibil numai cu DVI.

#### Nu există ieşire audio secundară pentru caracteristica Picture-in-Picture.

Atunci când este selectat **[Bitstream]** din cadrul meniului [Audio HDMI (MAIN)], [Audio HDMI (AVR)] sau [Audio digital], sunetul interactiv precum sunetul secundar pentru caracteristica Picture-in-Picture este oprit. Deselectați [Bitstream].

#### Nicio ieşire audio SACD/DSD.

- Pentru SACD hibrid, selectati optiunea SACD din  $\triangle$  > [Configurare] > [Preferință] > [Strat SACD] (poate fi selectată numai atunci când nu există niciun disc încărcat sau compartimentul pentru disc este scos).
- Pentru un receptor compatibil cu DSD printr-o conexiune HDMI OUT (AV RECEIVER), pentru a activa o ieşire audio DSD, selectati [Bitstream] din cadrul  $[$ Audio HDMI (AVR)] (apăsați $\bigtriangleup$  > [Configurare] > [Audio]).

#### Redarea

#### Nu poate reda un disc.

- Curătati discul.
- Asigurati-vă că discul este încărcat corect.
- Asigurati-vă că acest player acceptă discul. Consultați "Specificații".
- Asigurati-vă că acest player acceptă codul de regiune al DVD sau BD.
- Pentru DVD±RW sau DVD±R, asiguraţi-vă că discul este finalizat.

#### Nu poate reda fişiere video DivX.

- Asiguraţi-vă că fişierul DivX video este complet.
- Asiguraţi-vă că extensia fişierului video este corectă.
- Pentru a reda fişiere DivX DRM protejate de pe un dispozitiv de stocare USB sau o retea, conectati acest player la un televizor prin HDMI.

#### Subtitrările DivX nu se afişează corect.

- Asigurati-vă că fișierul de subtitrare are acelaşi nume cu fişierul video DivX.
- Asigurati-vă că fișierul de subtitrare are un nume de extensie acceptat de acest player (.srt, .sub, .txt, .ssa sau .smi).

#### Nu poate citi conţinutul unui dispozitiv de stocare USB conectat.

- Asiguraţi-vă că formatul dispozitivului de stocare USB este compatibil cu acest player.
- Asigurati-vă că sistemul fișierului de pe dispozitivul de stocare USB este acceptat de către acest player.
- Este posibil să fie necesară o sursă externă de electricitate pentru un HDD USB (o unitate hard disk portabilă).

#### "No entry" sau semnul "x" se afișează pe televizor.

• Operaţiunea nu este posibilă.

#### Caracteristica EasyLink nu funcționează.

Asigurati-vă că acest player este conectat la un televizor EasyLink marca Philips şi că optiunea EasyLink este activată (consultați ..Utilizarea playerului Blu-ray disc/DVD" > "Utilizarea caracteristicii Philips EasyLink").

#### Nu poate accesa caracteristicile BD-Live.

- Asiguraţi-vă că acest player este conectat la retea (consultati "Utilizarea player-ului Bluray disc/DVD" > "Configurarea unei retele").
- Asiguraţi-vă că este efectuată instalarea rețelei (consultați "Utilizarea player-ului Bluray disc/DVD" > "Configurarea unei rețele").
- Asiguraţi-vă că discul Blu-ray acceptă caracteristici BD-Live.
- Ştergeţi memoria de stocare (consultaţi "Modificarea setărilor" > "Opțiuni avansate (securitate BD-Live, golire memorie...)").

#### Nu poate descărca semnal video de pe un magazin video online.

Asigurati-vă că acest player este conectat la rețea (consultați "Utilizarea player-ului Blu-ray disc/DVD" > "Configurarea unei retele").

- Asigurati-vă că acest player este conectat la televizor printr-un cablu HDMI.
- Asigurati-vă că dispozitivul de stocare USB este formatat şi are suficientă memorie pentru a descărca clipul video.
- Asiguraţi-vă că aţi plătit pentru semnalul video şi că este în cadrul perioadei de închiriere.

#### Retea

#### Reţeaua wireless nu este găsită sau este distorsionată.

- Asiguraţi-vă că reţeaua este conectată corect (consultati ..Utilizarea player-ului Blu-ray disc/DVD" > "Configurarea unei retele").
- Asiguraţi-vă că este efectuată instalarea rețelei (consultați "Utilizarea player-ului Blu-ray disc/DVD" > "Configurarea unei retele").
- Asiguraţi-vă că reţeaua wireless nu este deranjată de cuptoarele cu microunde, de telefoanele DECT sau de alte dispozitive WiFi din vecinătate.
- Dacă rețeaua wireless nu funcționează corespunzător, încercați să instalați o rețea prin cablu (consultati "Utilizarea player-ului Blu-ray disc/DVD" > "Configurarea unei retele").

#### Smart TV nu functionează.

- Asigurați-vă că rețeaua este conectată corect (consultați "Utilizarea player-ului Blu-ray disc/DVD" > "Configurarea unei retele").
- Asigurati-vă că este efectuată instalarea rețelei (consultați "Utilizarea player-ului Blu-ray disc/DVD" > "Configurarea unei rețele").
- Verificaţi conexiunea routerului (consultaţi manualul de utilizare pentru router).

#### Parcurgerea PC-ului şi Smart TV-ului functionează lent.

- Consultati manualul de utilizare al routerului wireless pentru informatii privind raza de actiune în interior, rata de transfer şi alţi factori de calitate a semnalului.
- Aveti nevoie de o conexiune la Internet de mare viteză pentru routerul dvs.

#### Filme 3D

#### Nu se pot vedea efecte 3D

- Asiguraţi-vă că ieşirea 3D este pornită (consultati ..Utilizarea playerului Blu-ray disc/DVD" > "Redarea unui film 3D Bluray"  $>$ ).
- Asiguraţi-vă că titlul discului care este redat este compatibil 3D Blu-ray.
- Asiguraţi-vă că televizorul este compatibil 3D şi HDMI, iar televizorul este setat la modul 3D (consultaţi manualul de utilizare al televizorului).
- Asiguraţi-vă că ochelarii 3D sunt activaţi (consultaţi manualul de utilizare al televizorului).

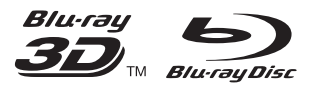

'Blu-ray™', 'Blu-ray Disc™', 'Blu-ray Disc™' logo, 'Blu-ray 3D™' and 'Blu-ray 3D™' logo are the trademarks of Blu-ray Disc Association.

# HƏMI

HDMI, and HDMI logo and High-Definition Multimedia Interface are trademarks or registered trademarks of HDMI licensing LLC in the United States and other countries.

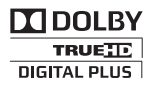

Manufactured under license from Dolby Laboratories. Dolby and the double-D symbol are trademarks of Dolby Laboratories.

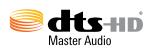

Manufactured under license under U.S. Patent Nos: 5,956,674; 5,974,380; 6,226,616; 6,487,535; 7,212,872; 7,333,929; 7,392,195; 7,272,567 & other U.S. and worldwide patents issued & pending. DTS-HD, the Symbol, & DTS-HD and the Symbol together are registered trademarks & DTS-HD Master Audio is a trademark of DTS, Inc. Product includes software. © DTS, Inc. All Rights Reserved.

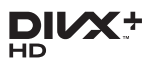

ABOUT DIVX VIDEO: DivX® is a digital video format created by DivX, LLC, a subsidiary of Rovi Corporation. This is an official DivX Certified® device that plays DivX video. Visit divx.com for more information and software tools to convert your files into DivX videos.

ABOUT DIVX VIDEO-ON-DEMAND: This DivX Certified® device must be registered in order to play purchased DivX Video-on-Demand (VOD) movies. To obtain your registration code, locate the DivX VOD section in your device setup menu. Go to vod.divx.com for more information on how to complete your registration.

DivX Certified® to play DivX® and DivX Plus® HD (H.264/MKV) video up to 1080p HD including premium content.

DivX®, DivX Certified®, DivX Plus® HD and associated logos are trademarks of Rovi Corporation or its subsidiaries and are used under license.

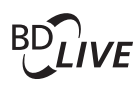

# **BONI ISVIEW™**

'BD LIVE™' and 'BONUSVIEW™' are trademarks of Blu-ray Disc Association.

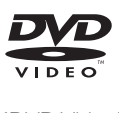

'DVD Video' is a trademark of DVD Format/ Logo Licensing Corporation.

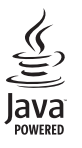

S<br> **Oracle and Java are registered trademarks of**<br>
Oracle and Java are registered trademarks of Oracle and/or its affiliates. Other names may be trademarks of their respective owners.

Philips Consumer Lifestyle B.V.

555

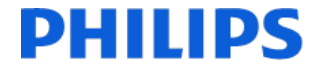

2012/11

*(Document No. / Numéro du document)* (Year, Month (yyyy/mm) in which the CE mark is affixed / Année/mois (aaaa/mm) au cours de laquelle le marquage CE a été apposé)

# EUROPEAN DECLARATION OF CONFORMITY

(DECLARATION DE CONFORMITE CE)

#### We, PHILIPS CONSUMER LIFESTYLE B.V.

(Company name / Nom de l'entreprise)

TUSSENDIEPEN 4, 9206 AD DRACHTEN, THE NETHERLANDS

(address / adresse)

declare under our responsibility that the product(s) BDP9700/05, BDP9700/12

(déclarons sous notre propre responsabilité que le(s) produit(s))

Philips

(brand name, nom de la marque)

(Type version or model, référence ou modèle)

Blu-ray Disc/DVD Player

(product description, description du produit)

to which this declaration relates is in conformity with the following harmonized standards: (auquel cette déclaration se rapporte, est conforme aux normes harmonisées suivantes)

EN60065:2002+A1:2006+A11:2008+A2:2010+A12:2011 EN55013:2001+A1:2003+A2:2006 EN55020:2007+A11:2011, EN55022:2010, EN55024:2010 EN61000-3-2:2006+A1:2009+A2:2009, EN61000-3-3:2008 EN62479: 2010 EN50564: 2011 EN50581:2012 EN300328 V1.8.1:2012 EN301489-1 V1.9.2:2011, EN301489-17 V2.2.1:2012

#### following the provisions of :

(conformément aux exigences essentielles et autres dispositions pertinentes de:)

1999/5/EC 2006/95/EC 2004/108/EC 2011/65/EU 2009/125/EC -- EC/1275/2008, EU/801/2013

And are produced under a quality scheme at least in conformity with ISO 9001 or CENELEC Permanent Documents (Et sont fabriqués conformément à une qualité au moins conforme à la norme ISO 9001 ou aux Documents Permanents CENELEC)

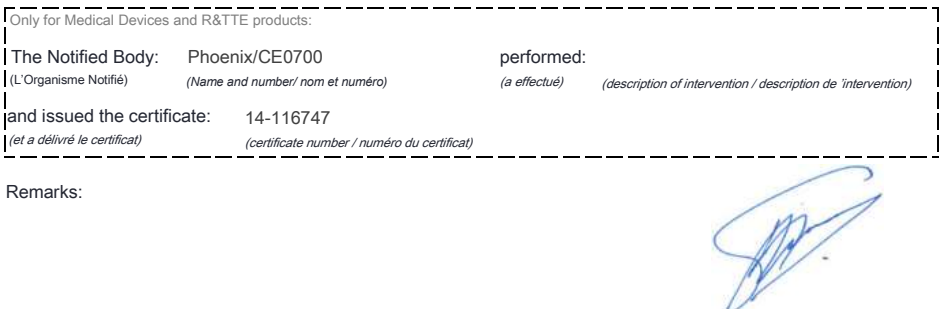

*(place,date / lieu, date)* Drachten. 21-nov-14

(signature, name and function / signature, nom et fonction) A.Speelman, CL Compliance Manager

# Language Code

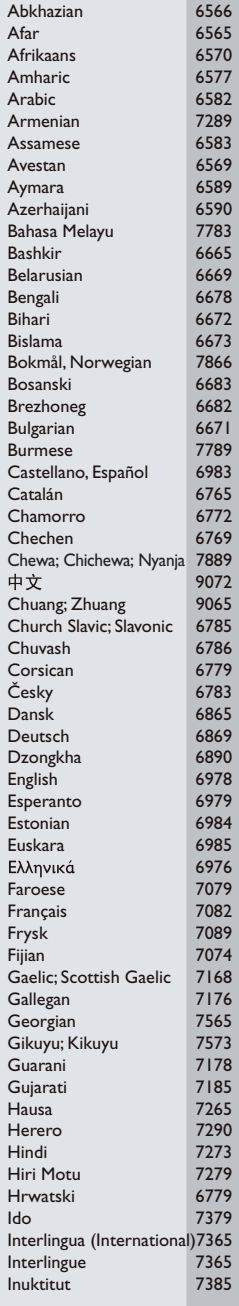

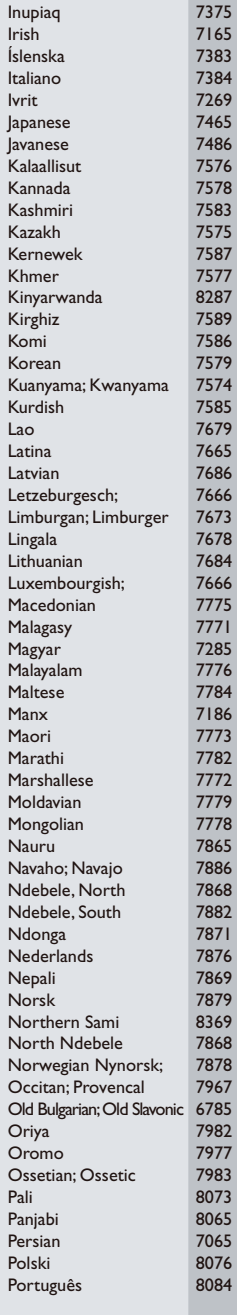

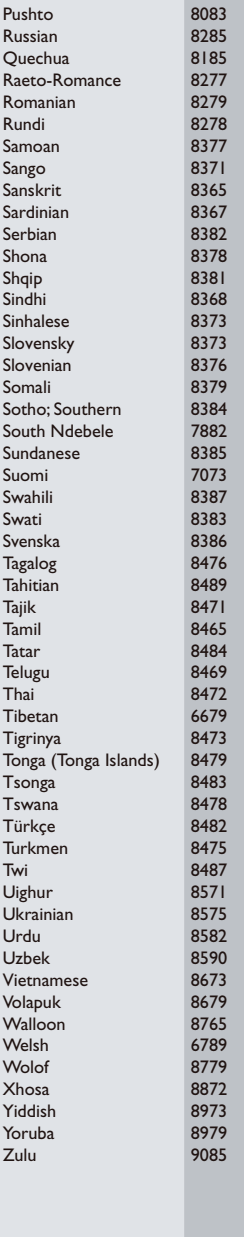

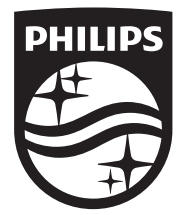

Specifications are subject to change without notice © 2014 Koninklijke Philips N.V. All rights reserved. Trademarks are the property of Koninklijke Philips N.V. or their respective owners.

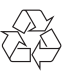

BDP9700\_12\_UM\_V5.0